# **Podklady pro Rejstřík sportu MŠMT**

# **1) Kde export najdu**

*Po přihlášení do IS ORIS – Administrace klubu – Přehledy – Podklady pro Rejstřík MŠMT*

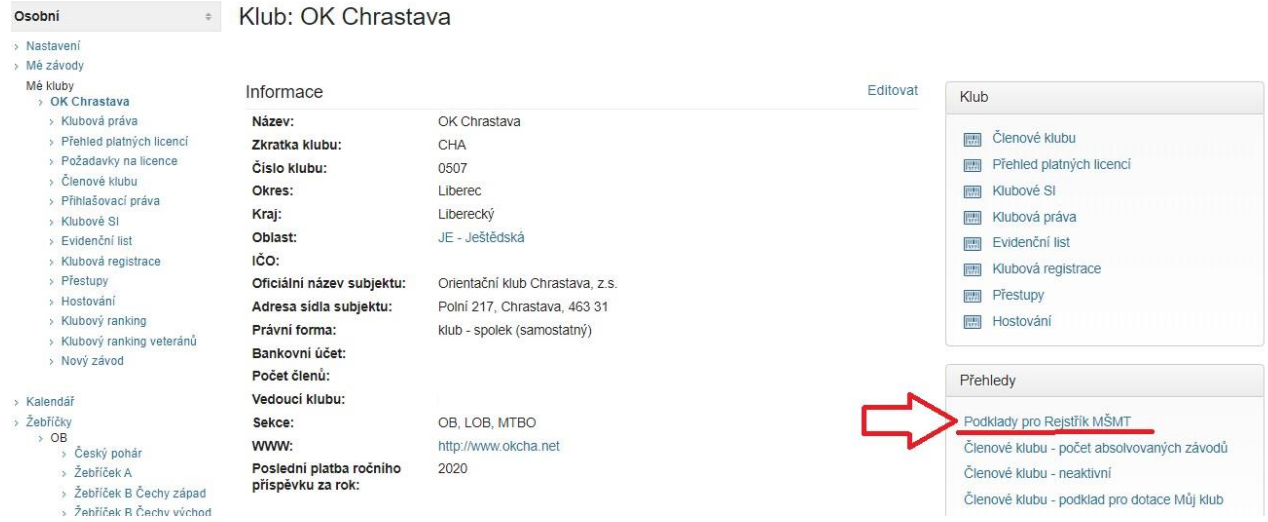

Po kliknutí získáte CSV soubor, který lze v tomto formátu nahrát na **[Rejstřík sportu MŠMT](https://rejstriksportu.msmt.cz/)**. Je dobré výsledný soubor překontrolovat, správnost údajů nahraných do Rejstříku se bude dle MŠMT kontrolovat s Rejstříkem obyvatelstva.

#### **2) Na co si dát pozor při úpravě**

**(!)** Některé údaje mohou být při exportu špatně rozděleny, jde zejména o č.p. nebo více křestních jmen, dle testování o přibližně 5% údajů **(!)**

**(!)** V případě, že tento CSV soubor převedete do Excelu a budete ho dále upravovat, může dojít ke smazání 0 u rodného čísla osob narozených v rozmezí 2000 - 2009 **(!)**

#### **3) Kam nahrát**

Získaný CSV soubor nahrává klub samostatně přímo do **Rejstříku [sportu MŠMT](https://rejstriksportu.msmt.cz/).** ČSOS jako sportovní svaz od 1. 1. 2020 již nemá oprávnění k nahrávání dat členské základny.

Pro nahrání souboru je nutné se do něj přihlásit.

# **4) Registrace v Rejstříku sportu**

K prvnímu přihlášení je nutná **[registrace](Pro%20nahrání%20souboru%20je%20nutné%20se%20do%20něj%20přihlásit)**. Na stránce je k dispozici jednoduchý manuál, který vás celou registrací provede. Po zapsání a přidělení přihlašovacích údajů Vám poštou dorazí oficiální dopis. Po prvním přihlášení můžete přihlašovací údaje změnit.

# **5) Nahrání exportu**

*Po přihlášení do Rejstříku sportu – Zapsat údaje – Nahrát CSV.*

Podrobný popis najdete v **[manuálu](https://rejstriksportu.msmt.cz/User/manual.pdf)**.

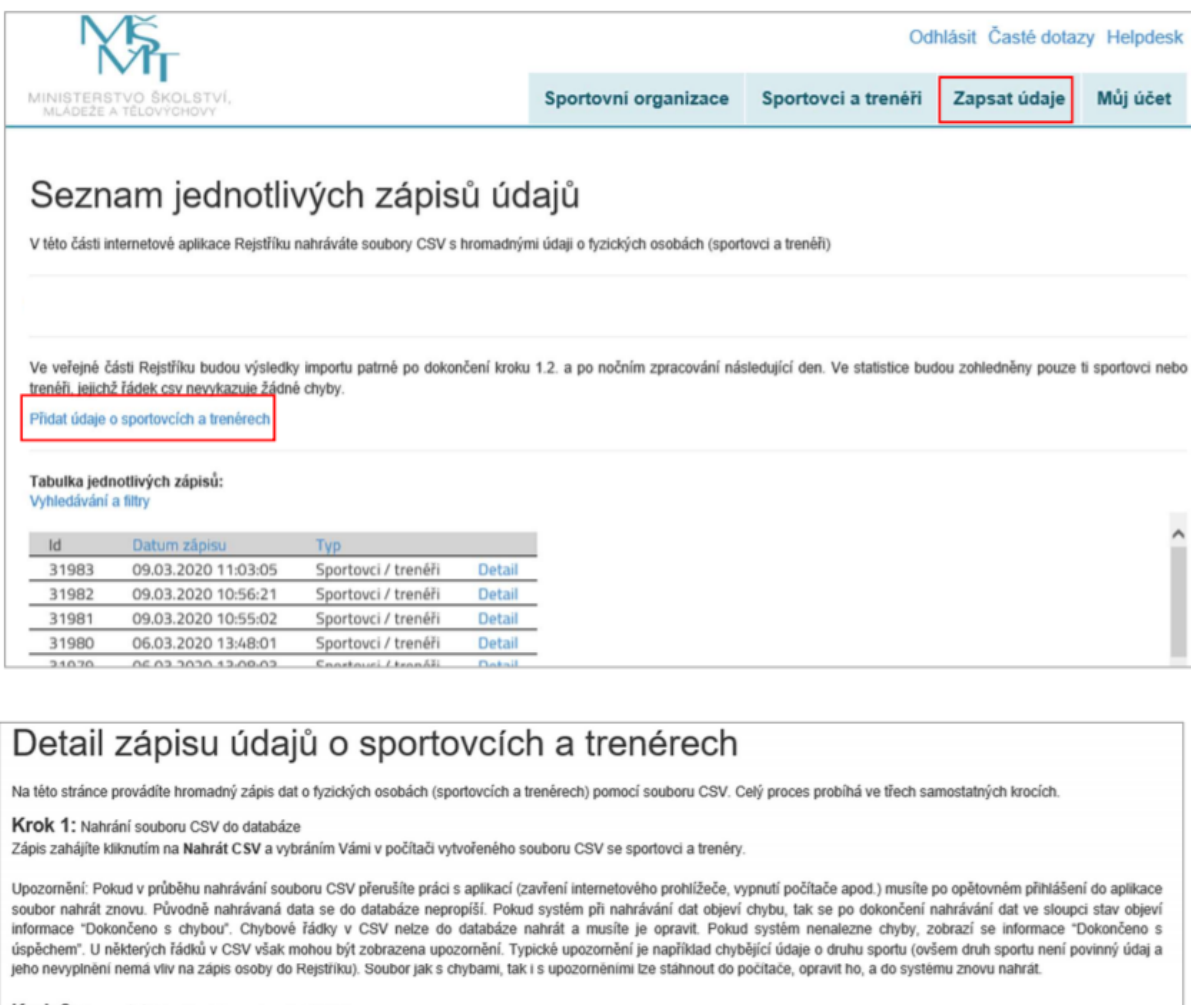

Krok 2: Porovnání dat s Registrem obyvatel (ROB).

- zapsané údaje budou v průběhu dalších týdnů postupně automaticky porovnány s daty v registru obyvatel.<br>O výsledku ověřování budete informování e-mailem (cca za 6 týdnů).

Pokud obdržite informaci o tom, že v seznamu jsou uvedené chybné údaje, je nutné je opravit.

Krok 3: Celý proces zápisu bude dokončen třetím krokem - uložením zápisů sportovců a trenérů, kteří byli ověření ROB do Rejstříku.

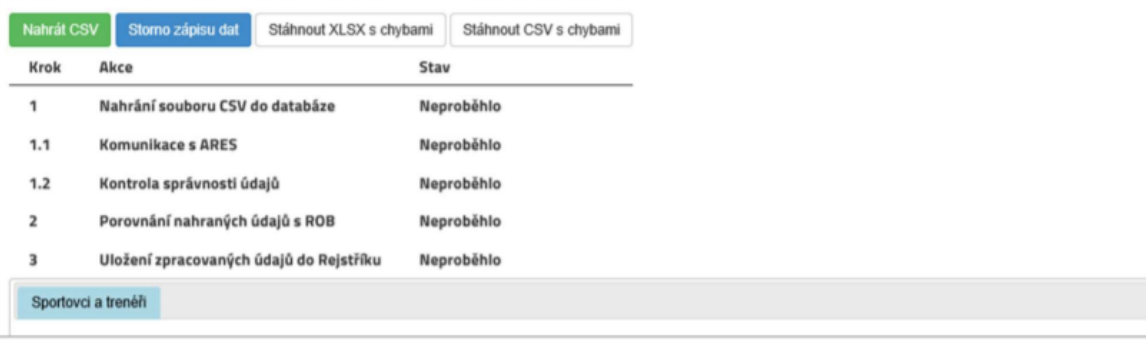

### **6) Odstranění chyb**

V případě,že systém najde při kontrole údajů nějakou chybu, upozorní vás na konkrétní řádek souboru, kde ji můžete opravit a znovu CSV nahrát.